**ТRHN9П** решением Педагогического совета ГБОУ СО «Лицей № 57 (Базовая школа PAH)» Протокол № 1 от 27.08.2020

**УТВЕРЖДЕН** приказом директора ГБОУ СО «Лицей № 57 (Базовая школа-РАН)» от 27.08.2020 № 229-0.9 Л.А.Козырева

## **ПОЛОЖЕНИЕ**

#### **об электронном журнале**

#### **1. Общие положения**

1.1. Данное положение разработано на основании Закона "Об образовании в Российской Федерации", действующего законодательства РФ о ведении документооборота и учета учебно-педагогической деятельности.

1.2. Настоящее Положение определяет задачи, правила и порядок работы, права и обязанности пользователей при работе с электронным журналом (далее ЭЖ) в государственном бюджетном общеобразовательном учреждении Самарской области «Лицей №57 (Базовая школа Российской академии наук)» (далее – Лицей).

1.3. Поддержание информации, хранящейся в базе данных ЭЖ в актуальном состоянии, является обязательным.

1.4. Пользователями ЭЖ являются: представители органов управления образования, администрация Лицея, педагогические работники Лицея, ученики и родители (имеющие права доступа в соответствии с категориями разграничения прав доступа).

#### **2. Задачи, решаемые ЭЖ**

ЭЖ используется для решения следующих задач:

2.1. Ввод и хранение данных об успеваемости и посещаемости обучающихся.

2.2. Оперативный доступ пользователей ЭЖ к оценкам за весь период ведения журнала по всем предметам в любое время.

2.3. Своевременное информирование родителей по вопросам успеваемости и посещаемости их детей.

2.4. Автоматизация формирования отчетов учителей и администрации Лицея.

2.5. Вывод информации, хранящейся в базе данных, на бумажный носитель для оформления в виде документа в соответствии с требованиями Российского законодательства.

2.6. Контроль выполнения общеобразовательных программ в соответствии с учебным планом на текущий учебный год.

## **3. Правила и порядок работы с ЭЖ**

3.1. Администратор АСУ РСО устанавливает ПО, необходимое для работы с электронным журналом, и обеспечивает надлежащее функционирование созданной программно-аппаратной среды.

3.2. Пользователи получают реквизиты доступа к ЭЖ у администратора АСУ РСО Лицея

3.3. Пользователи при работе с ЭЖ руководствуются Регламентом работы пользователей с электронным журналом (Приложение № 1).

3.4. Родители и обучающиеся получают доступ к электронному дневнику (далее ЭД) своих детей.

3.5. Полученные из ЭЖ твердые копии отчетной документации, завизированные заместителем директора по УВР, должны храниться в соответствии с нормативными требованиями законодательства РФ и Регламентом.

## **4. Права и обязанности пользователей ЭЖ**

## **4.1. Права:**

4.1.1. Пользователи имеют право доступа к ЭЖ ежедневно и круглосуточно.

4.1.2. Все пользователи имеют право на консультации по вопросам работы с ЭЖ посредством раздела «АСУ РСО» и сайта Лицея.

## **4.2. Обязанности:**

# **4.2.1. Администратор АСУ РСО Лицея:**

4.2.1.1. Предоставляет права доступа различным категориям пользователей на уровне Лицея.

4.2.1.2. Создает электронные резервные копии ЭЖ по окончанию учебных периодов и учебного года.

4.2.1.3. Обеспечивает функционирование АСУ РСО в Лицее.

4.2.1.4. Ведет статистику посещений АСУ РСО различными группами пользователей.

4.2.1.5. Проводит закрытие /открытие нового учебного года и электронный перевод обучающихся из класса в класс на основании приказа директора Лицей.

## 4.2.2. **Заместитель директора по УВР:**

4.2.2.1. По окончании каждого учебного периода проводит анализ ведения ЭЖ.

4.2.2.2. По окончании учебного года переносит данные ЭЖ на бумажный носитель в соответствии с Регламентом.

4.2.2.3. Осуществляет контроль хранения твердых копий ЭЖ в соответствии с Регламентом.

4.2.2.4. Осуществляет контроль выполнения основных общеобразовательных программ по предметам учебного плана.

## **4.2.3. Секретарь (делопроизводитель):**

4.2.3.1. Ведет и поддерживает списки сотрудников Лицея, обучающихся Лицея в актуальном состоянии.

**4.2.4.** По окончании учебного года архивирует (нумерует, прошивает, заносит в реестр) твердые копии ЭЖ в соответствии с Регламентом.

## **4.2.5. Учитель:**

4.2.5.1. Несет ответственность за ежедневное и достоверное

заполнение отметок успеваемости и сведений о посещаемости обучающихся.

4.2.5.2. Своевременно устраняет замечания в ЭЖ, отмеченные заместителем директора по УВР

## **4.2.6. Классный руководитель:**

4.2.6.1. Несет ответственность за достоверность списков обучающихся класса и информации об обучающихся и их родителях.

4.2.6.2. Информирует родителей о состоянии успеваемости и посещаемости их детей через автоматизированные отчеты, сформированные на основе данных ЭЖ.

## **5. Ответственность пользователей**

5.1. Категорически запрещается допускать обучающихся к работе с ЭЖ.

5.2. Все пользователи несут ответственность за сохранность своих реквизитов доступа, исключающую подключение посторонних, в соответствии с Законом РФ № 152 «О персональных данных».

Приложение № 1

к Положению об электронном журнале

## **Регламент работы пользователей с электронным журналом**

## **Общие положения**

1. ЭЖ функционирует в сети Интернет по адресу **https://asurso.ru/** (Раздел «Классный журнал», вкладка «Классный журнал»).

# 2. **Доступ к ЭЖ возможен с любого компьютера, подключенного к сети Интернет.**

3. Для доступа к ЭЖ рекомендуется использовать компьютер, удовлетворяющий требованиям:

Процессор от Pentium 1000 МГц и выше, оперативная память от 128 Мб и выше, подключение к Интернет. Должна быть установлена любая операционная система (Windows, Linux или MacOS) и один из браузеров:

MS Internet Explorer 7.0 и выше;

Opera 9.25 и выше;

Mozilla Firefox 3.0 и выше;

Google Chrome 3.0 и выше;

Safari 3.0 и выше.

4. Пользователь получает доступ к ЭЖ на основании выданных сотрудником Лицея, который наделен функционалом администратора АСУ РСО ОУ, реквизитов доступа и в соответствии с целями и задачами внедрения ЭЖ, определенными администрацией Лицея для каждой группы пользователей, функциональными возможностями программного обеспечения.

5. Руководитель учреждения доводит до сведения обучающихся и родителей (законных представителей) их права и обязанности в соответствии с нормативными правовыми актами, а также информацию о

порядке контроля успеваемости обучающегося через его ЭД и с помощью текущих отчетов в ЭЖ.

6. В начале работы пользователь обязан зарегистрироваться в АСУ РСО, указав область, город, тип образовательного учреждения, учреждение, и ввести свое имя регистрации (логин) и пароль на странице https://asurso.ru/

#### **Порядок работы классного руководителя с ЭЖ.**

1. Работа классного руководителя с ЭЖ осуществляется в разделе АСУ РСО «Классный журнал».

2. В случае отсутствия ученика классный руководитель отражает в ЭЖ на странице «Посещаемость» причину отсутствия (УП – уважительная; НП - неуважительная).

3. По мере необходимости классный руководитель получает у сотрудника ОУ, который наделен функционалом администратора АСУ РСО ОУ информацию об обращениях к ЭЖ родителей (законных представителей) обучающихся класса и напоминает родителям (законным представителям) о необходимости регулярного посещения ЭЖ. Отчет об обращениях к ЭЖ, полученный от сотрудника ОУ, который наделен функционалом администратора АСУ РСО ОУ, может быть представлен классному руководителю в электронном и печатном виде.

4. В случае необходимости или по запросу родителей готовит твердые копии отчета об успеваемости и посещаемости их ребенка.

5. По окончании учебного периода на каждого обучающегося на основании данных ЭЖ готовится отчет об успеваемости и посещаемости, который направляется родителям (законным представителям) в электронном виде или в печатном виде (по запросу родителей (законных представителей).

#### **Порядок работы учителя с ЭЖ.**

1. Для эффективной работы с ЭЖ учитель заполняет тематическое планирование в разделе АСУ РСО «Планирование уроков».

2. Работа учителя с ЭЖ осуществляется в разделе АСУ РСО «Классный журнал».

3. Учитель выставляет отметки за устные ответы в ЭЖ после (или в течение) каждого урока, отметки за письменные работы выставляет в сроки, предусмотренные нормами проверки письменных работ.

4. Учитель выставляет отметки в графе того дня (числа), когда проведен урок. Отметки выставляются в ЭЖ только по назначенным заданиям.

5. На странице «Темы уроков и задания» учитель ежеурочно выбирает тему, изученную на уроке и заносит в ЭЖ информацию о домашнем задании для обучающихся на следующее занятие.

6. В конце каждого аттестационного периода учитель выставляет итоговые отметки обучающимся за каждый учебный период (триместр, полугодие).

7. В случае болезни учителя-предметника, замещающий коллегу, заполняет ЭЖ в установленном порядке (сведения о замене вносятся в журнал замещенных и пропущенных уроков).

8. Учитель несет ответственность за своевременное и в полном объёме прохождение основной общеобразовательной программы по предмету.

## **Порядок работы заместителя директора по УВР с ЭЖ.**

1. Заместитель директора по УВР проводит комплекс мероприятий по подготовке системы АСУ РСО для работы с ЭЖ (формирует учебный план, расписание, тарификацию педагогов, проводит деление на подгруппы).

2. Заместитель директора по УВР по окончании учебного года формирует на основе данных ЭЖ твердые копии сводных ведомостей посещаемости и успеваемости за учебные периоды и год. Заверяет правильность переноса данных подписью с расшифровкой с указанием даты.

3. Заместитель директора по УВР передает твердые копии секретарю Лицея для последующего архивирования.

4. При изменении расписания учебных занятий заместитель директора по УВР вносит изменения в расписание АСУ РСО и публикует сообщение на электронной доске объявлений.

## **Порядок работы администратора АСУ РСО с ЭЖ.**

1. Сотрудник ОУ, наделенный функционалом администратора АСУ РСО Лицея, определяет права доступа пользователей ЭЖ в соответствии с целями и задачами деятельности Лицея.

## **Порядок работы родителей и учащихся с ЭЖ.**

1. Родитель (законный представитель) может просмотреть информацию, доступную в ЭД обучающегося, с домашнего компьютера, а в случае отсутствия такой возможности - с компьютера, расположенного в Лицее в соответствии с режимом работы Лицея.

## Приложение № 2

к Положению об электронном журнале

## **Регламент передачи сведений из ЭЖ в архив Лицея**

## **Общие положения**

В регламенте описаны механизмы подготовки к печати сведений из ЭЖ; передачи твердых копий внутри Лицея; хранения твердых копий; архивирования твердых копий; уничтожения твердых копий по истечении сроков хранения.

ЭЖ является документом временного хранения<sup>1</sup> и по истечении 5 (пяти) лет подлежит уничтожению<sup>2</sup>.

# **Порядок работы сотрудников Лицея по передаче сведений из ЭЖ в архив Лицея.**

1. По окончании учебного года заместитель директора по УВР учреждения формирует в АСУ РСО и печатает отчеты «Сводная ведомость учета посещаемости», «Сводная ведомость учета успеваемости» для всех классов Лицея.

2. Отчеты готовятся к печати с учетом следующих рекомендаций:

2.1. Для распечатки рекомендуется использовать браузер Mozilla Firefox 4.0 (или выше), Internet Explorer 7.0 (или выше).

2.2. Перед печатью необходимо проверить отображение всех сведений, выводимых в отчете, воспользовавшись командой «Предварительный просмотр».

 $\overline{a}$ 

<sup>1</sup> "Делопроизводство и архивное дело. Термины и определения. ГОСТ Р 51141-98"

<sup>&</sup>lt;sup>2</sup> Приказ Министра просвещения СССР от 27 декабря 1974 г. N 167 «ОБ УТВЕРЖДЕНИИ ИНСТРУКЦИИ О ВЕДЕНИИ ШКОЛЬНОЙ ДОКУМЕНТАЦИИ»

3. Заместитель директора по УВР комплектует все листы отчета, относящиеся к одному классу. Страницы должны быть пронумерованы в возрастающем порядке номеров, начиная с первого.

4. Секретарь Лицея прошивает твердые копии ЭЖ по следующим правилам:

4.1. Слева на полях (на половину свободного поля с тем, чтобы сохранить читаемость текстов документа при перелистывании ЭЖ) многостраничного документа иголкой либо шилом делают три отверстия либо все страницы пробиваются дыроколом на одном уровне. Отверстия делают симметрично по высоте листа. Расстояние между проколами обычно составляет 3 см, а располагаются они строго по вертикальному центру листа.

4.2. Прошить документы лучше всего с помощью прошивочной иглы шпагатом банковским или нитками прошивными ЛШ-210. При отсутствии такой нитки можно воспользоваться прочной (капроновой или обычной, сложенной в несколько раз) ниткой. Цвет нити значения не имеет.

4.3. Концы нитки следует выпустить из центрального отверстия на обороте последнего листа и завязать их узлом. Оставлять необходимо около 5 - 6 см свободного конца. Лучше сделать с запасом, а потом излишки обрезать.

4.4. Следует опечатать дело наклейкой из бумаги с надписью (см. Рис. 1). При оформлении дел применять канцелярский (силикатный) клей, мучной и крахмальный клейстеры не используются.

4.5. Наклейка с заверительной надписью может иметь размеры примерно 4 на 5 - 6 см. Наклеивают лист так, чтобы он закрыл узел и часть длины нитей. Концы нитей обязательно должны быть свободны на 2-3 см. Заверительная надпись ставится после высыхания клея. Подписывает ее руководитель учреждения или уполномоченное им лицо.

4.6. Подпись руководителя (уполномоченного лица) должна быть отчетлива и различима. Печать должна быть расположена как на наклейке с заверительной надписью, так и на листе. Оттиск печати, расположенный как на наклейке, так и на листе документа, а также узел и нити, залитые клеем, служат для индикации неприкосновенности документов дела.

#### Образец наклейки для многостраничных документов

и образец расположения печати

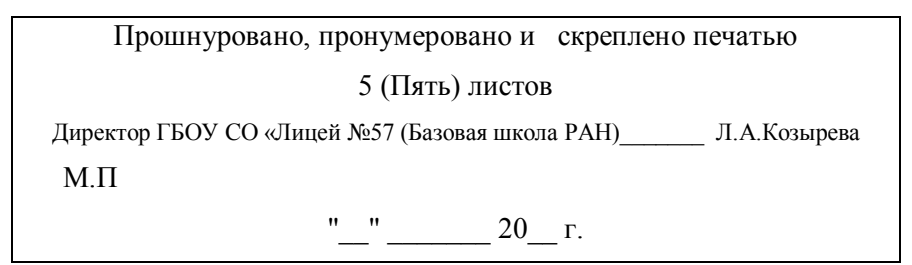

Рис. 1

5. Заместитель директора по УВР проверенные твердые копии ЭЖ заверяет подписью с расшифровкой с указанием даты.

6. Заместитель директора по УВР передает твердые копии ЭЖ секретарю Лицея для последующего архивирования.